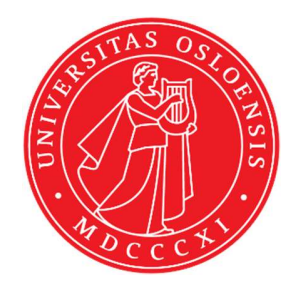

# KJM 5250 and KJM 9250 COSY, TOCY, DIPSI, ROESY, NOESY NMR spectra with and without solvent suppression on the AVneo400 spectrometer.

Version 3.1 Topspin 4.3

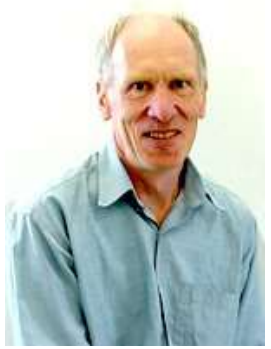

© Professor Emeritus Alistair Lawrence Wilkins, University of Waikato, New Zealand. March 2024

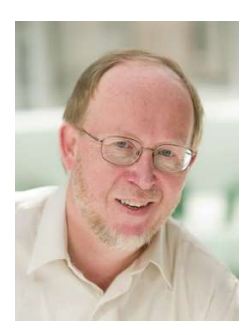

 © Professor Frode Rise, University of Oslo, Norway. March 2024

# AVneo400 COSY, TOCSY, DIPSI2, NOESY, ROESY and ROESY2 Experiments - with and without CW Presatuartion

## 1.1 Spectral Window Set up

The spectral window (SW) width and midpoint should be determined in a standard  ${}^{1}H$ NMR spectrum before setting up a 2D-COSY, TOCSY, etc, experiment. There should be no signals within 0.5 ppm of the upper or lower  $^1$ H ppm limits.

Presaturation (PR) can be used to suppress an HOD or solvent signal. The midpoint of spectral window should be set to the frequency in Hz of the HOD or solvent line to be suppressed. Experiments with Excitation Sculptured (ES) peak suppression are described in a separate document.

Presaturation is applied at power level PLW9(db) on F1. The presaturation power level can be decreased by adding 3-12 db or increased by subtracting 3-12 db respectively from the prosol Table linked power level value. 6  $db = a$  factor 2.

### 1.2 Processing

The COSY experiment is an absolute value experiment – no phasing is required.

The TOCSY, DIPSI2, NOESY, ROESY and ROESY2 experiments are phase sensitive experiments. These spectra should be phased before using the abs1 and abs2 commands.

# 2.0 Experiments and Parameter Sets

The following aw coded COSY, TOCSY, etc, parameter sets have been set up on the Neo400 spectrometer:

- 2.1 COSY spectrum
- 2.2 TOCSY spectrum
- 2.3 DIPSI2 spectrum
- 2.4 NOESY spectrum
- 2.5 ROESY spectrum with CW spin lock
- 2.6 ROESY2 spectrum with pulsed spin lock
- 3.1 COSYPR spectrum with CW presaturation
- 3.2 TOCSYPR spectrum with CW presaturation
- 3.3 DIPSI2PR spectrum with CW presaturation
- 3.4 NOESYPR spectrum with CW presaturation
- 3.5 ROESYPR spectrum with CW presaturation
- 3.6 ROESY2PR spectrum with CW presaturation

#### 2.1 COSY spectrum with a P0 excitation pulse

 parameter set: awcosy (+ getprosol) pulse programme: cosygpqf

Type eda (enter) and enter  $SW(F2)$  in ppm, note the spectral window in Hz that appears in the SWH(F2) box and copy and paste this value into the SWH(F1) box. Check  $SWH(F2) = SWH(F1)$  in Hz including all dp's.

Enter  $O1$  = spectral window midpoint in Hz or ppm. Type O1 (enter), note the O1 value in Hz that appears and enter it as O2 (Hz).

 $P0 = \theta$  degree excitation pulse time, typically use a 45<sup>o</sup> or 90<sup>o</sup> pulse. **TD(F2)** = 1K or 2K, **TD(F1)** = 128 - 256 (your choice).  $NS =$  multiple of 2, 4 or 8,  $DS = 2$ , 4 or 8.  $D1$  = repetition delay = 2 sec or other time of your choice.

Type ased (enter) and review parameters used in the job. Check gradients are OK. Set receiver gain using RGA (Important!).

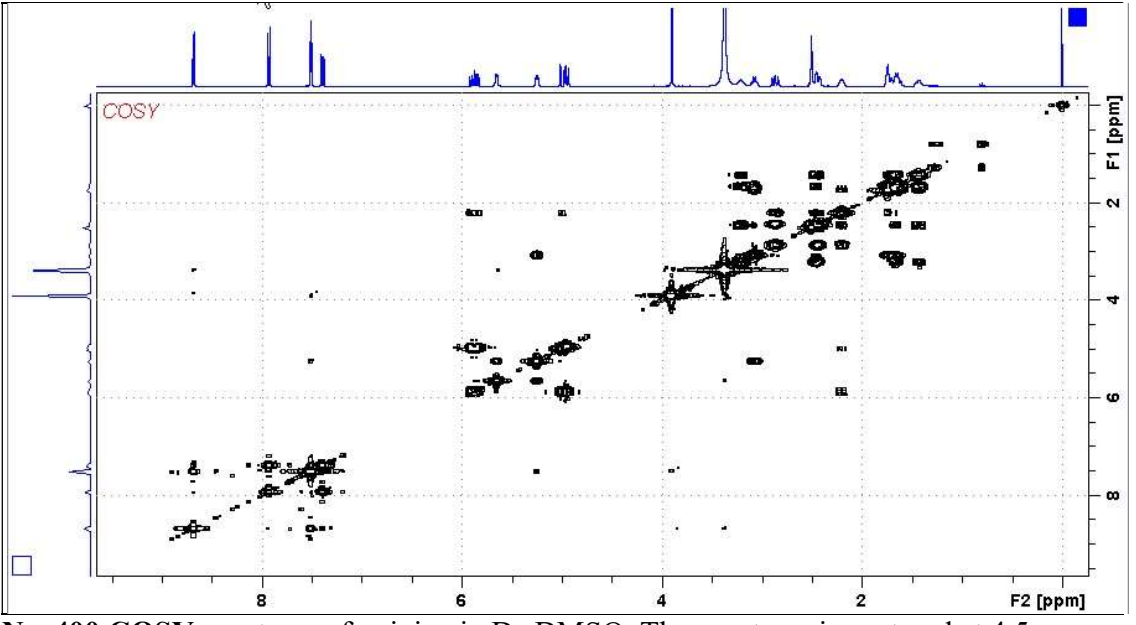

Neo400 COSY spectrum of quinine in  $D_6$ -DMSO. The spectrum is centered at 4.5 ppm.

#### 2.2 TOCSY Spectrum

 parameter set: awtocsy (+ getprosol) pulse programme: mlevph

Type eda (enter) and enter  $SW(F2)$  in ppm, note the spectral window in Hz that appears in the SWH(F2) box and copy and paste this value into the SWH(F2) box. Check  $SWH(F1) = SWH(F2)$  in Hz including all dp's.

Enter  $O1$  = spectral window midpoint in Hz or ppm. Type O1 (enter), note the O1 value in Hz that appears and enter it as O2 (Hz).

 $TD(F2) = 1K$  or 2K,  $TD(F1) = 128 - 256$  (your choice).  $NS =$  multiple of 2, 4 or 8,  $DS = 2$ , 4 or 8.  $D1$  = repletion time = 1.5-2 sec or other time of your choice.  $D9$  = correlation time = 80 msec or other time of your choice (6-240 msec).

Type ased (enter) and review parameters used in the job. Set receiver gain using RGA (Important!).

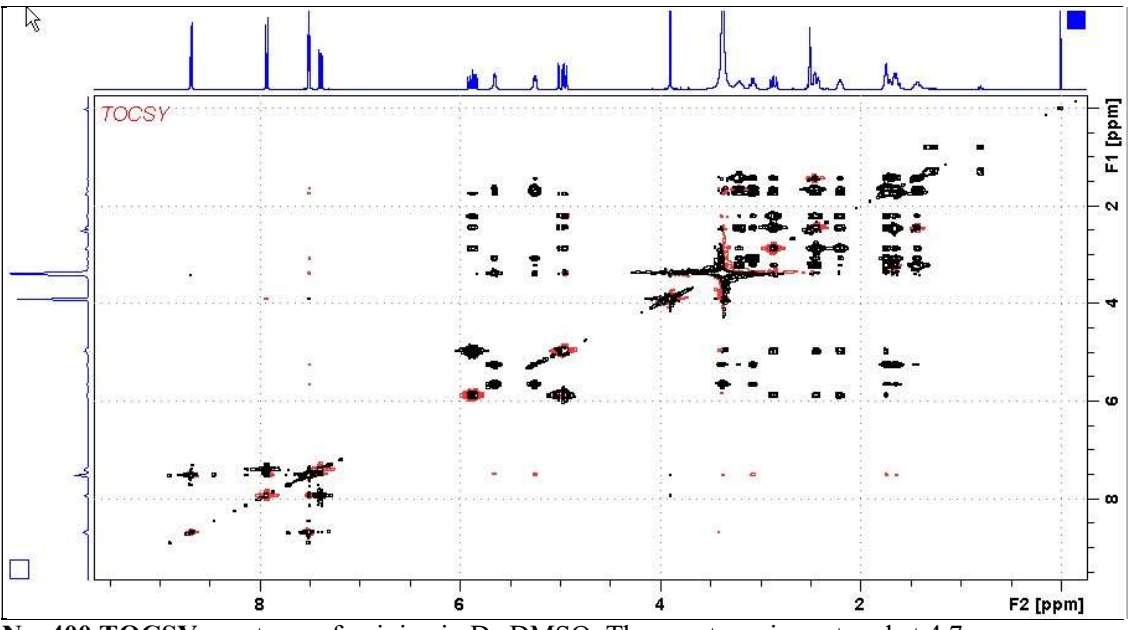

Neo400 TOCSY spectrum of quinine in  $D_6$ -DMSO. The spectrum is centered at 4.7 ppm.

#### 2.3 DIPSI2 Spectrum

 parameter set: awdipsi2 (+ getprosol) pulse programme: dipsi2ph

Type eda (enter) and enter  $SW(F2)$  in ppm, note the spectral window in Hz that appears in the SWH(F2) box and copy and paste this value into the SWH(F1) box. Check  $SWH(F1) = SWH(F2)$  in Hz including all dp's.

Enter  $O1$  = spectral window midpoint in Hz or ppm. Type O1 (enter), note the O1 value in Hz that appears and enter it as O2 (Hz).

 $TD(F2) = 1K$  or 2K,  $TD(F1) = 128 - 256$  (your choice).  $NS =$  multiple of 2, 4 or 8,  $DS = 2$ , 4 or 8.  $D1$  = repletion time = 1.5 sec or other time of your choice.  $D9$  = correlation time = 80 msec or other time of your choice (6-240 msec).

Type ased (enter) and review parameters used in the job. Set receiver gain using RGA (Important!).

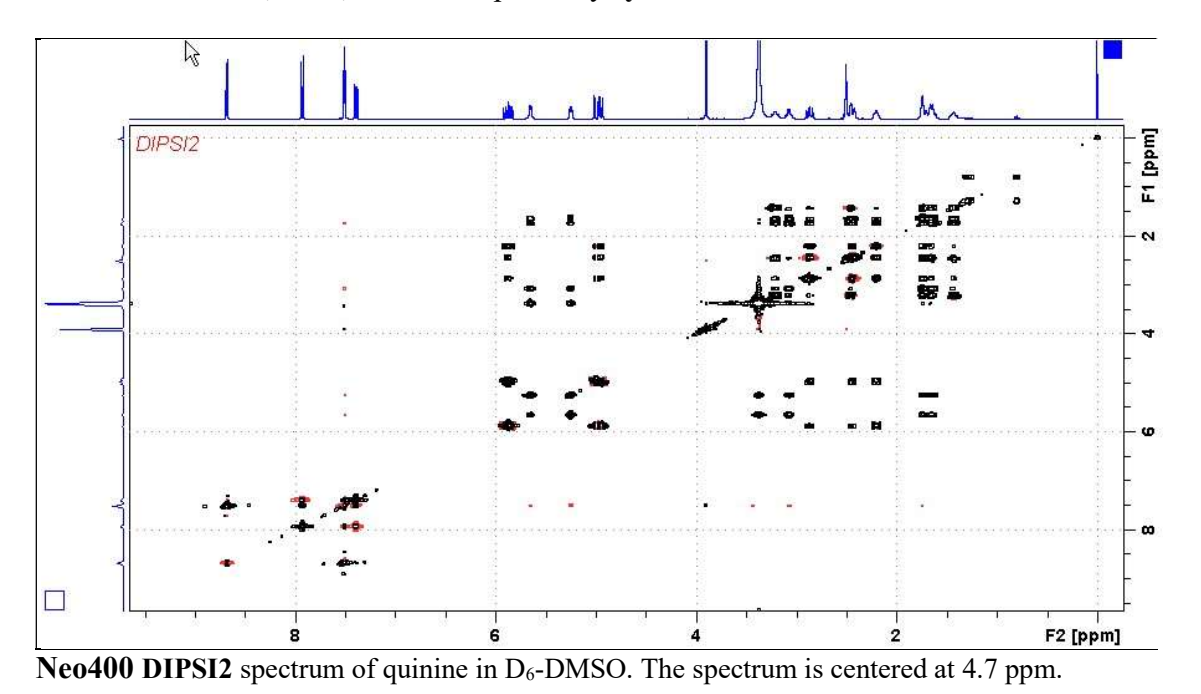

#### 2.4 NOESY Spectrum

 parameter set: awnoesy (+ getprosol) pulse programme: noesygpph

Type eda (enter) and enter  $SW(F2)$  in ppm, note the spectral window in Hz that appears in the SWH(F2) box and copy and paste this value into the SWH(F1) box. Check  $SWH(F1) = SWH(F2)$  in Hz including all dp's.

Enter  $O1$  = spectral window midpoint in Hz or ppm. Type O1 (enter), note the O1 value in Hz that appears and enter it as O2 (Hz).

 $TD(F2) = 1K$  or 2K,  $TD(F1) = 128 - 256$  (your choice). NS = multiple of 4 or 8,  $DS = 4$  or 8.  $D1$  = repletion time = 1.5 sec or other time of your choice.  $D8 = NOE$  mixing time = 0.5 sec or other time of your choice.

Type ased (enter) and review parameters used in the job and check gradients are OK. Set receiver gain using RGA (Important!).

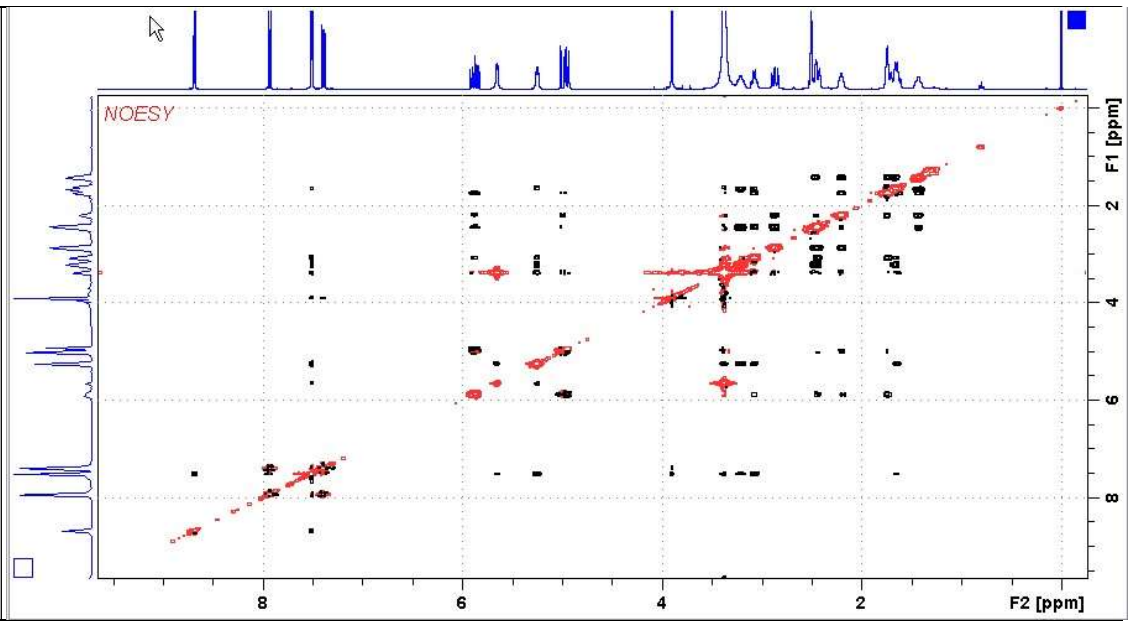

Neo400 NOESY spectrum of quinine in  $D_6$ -DMSO. The spectrum is centered at 4.7 ppm.

#### 2.5 ROESY Spectrum

 parameter set: awroesy (+ getprosol) pulse programme: roesyph (with CW spin lock)

Type eda (enter) and enter  $SW(F2)$  in ppm, note the spectral window in Hz that appears in the SWH(F2) box and copy and paste this value into the SWH(F1) box. Check  $SWH(F1) = SWH(F2)$  in Hz including all dp's.

Enter  $O1$  = spectral window midpoint in Hz or ppm. Type O1 (enter), note the O1 value in Hz that appears and enter it as O2 (Hz).

 $TD(F2) = 1K$  or 2K,  $TD(F1) = 128 - 256$  (your choice).  $NS =$  multiple of 4 or 8,  $DS = 4$  or 8.  $D1$  = repetition time = 1.5-2 sec or other time of your choice. P15 = spin lock time =  $200000$  or  $250000$  usec (200 or 250 msec).

Type ased (enter) and review parameters used in the job. Set receiver gain using RGA (Important!).

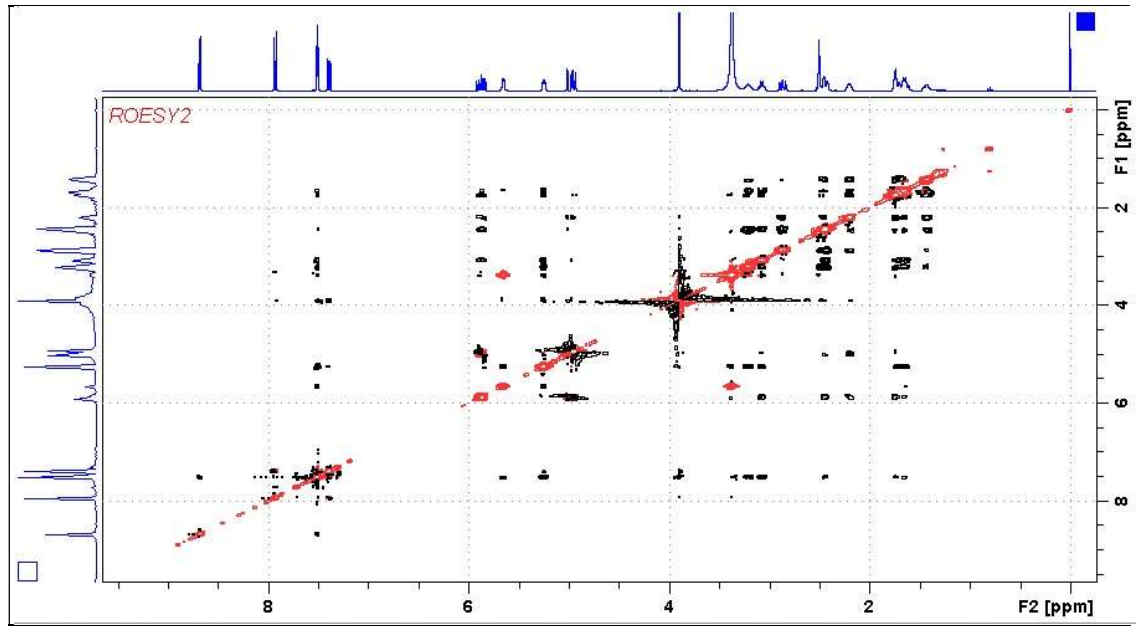

400 MHz ROESY spectrum of quinine in  $D_6$ -DMSO. The spectrum is centered at 4.5 ppm.

#### 2.6 ROESY2 Spectrum

 parameter set: awroesy2 (+ getprosol) pulse programme: roesyph.2 (with pulsed spin lock)

Type eda (enter) and enter  $SW(F2)$  in ppm, note the spectral window in Hz that appears in the SWH(F2) box and copy and paste this value into the SWH(F1) box. Check  $SWH(F1) = SWH(F2)$  in Hz including all dp's.

Enter  $O1$  = spectral window mid point in Hz or ppm. Type O1 (enter), note the O1 value in Hz that appears and enter it as O2 (Hz).

 $TD(F2) = 1K$  or 2K,  $TD(F1) = 128 - 256$  (your choice).  $NS =$  multiple of 4 or 8,  $DS = 4$  or 8.  $D1$  = repetition time = 1.5 sec or other time of your choice. P15 = spin lock time =  $200000$  or  $250000$  usec (200 or 250 msec).

Type ased (enter) and review parameters used in the job. Set receiver gain using RGA (Important!).

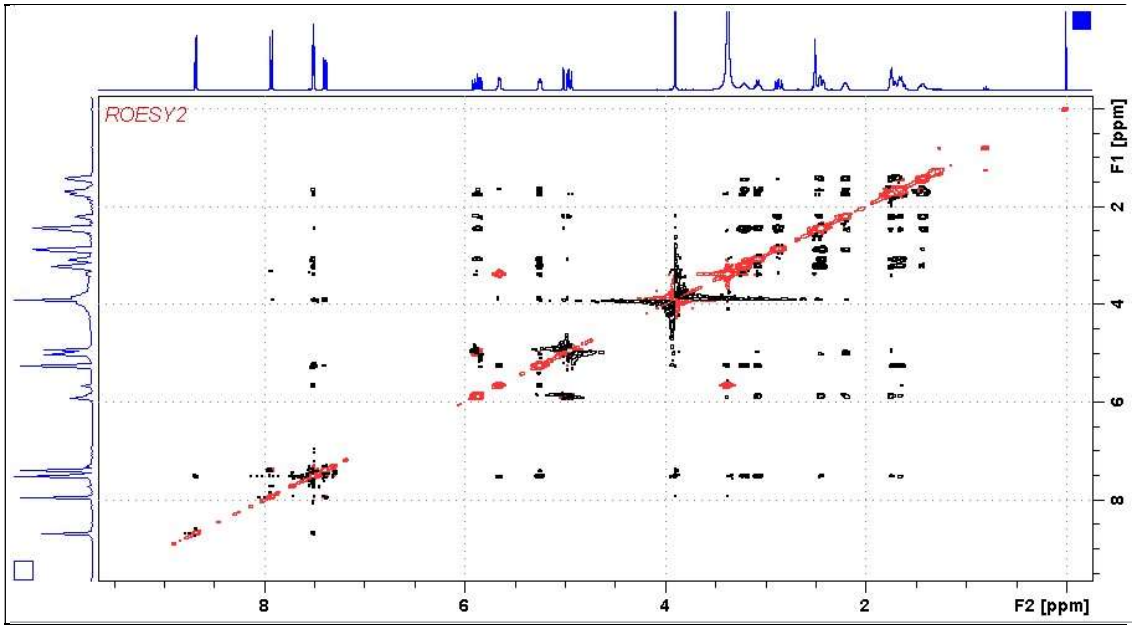

Neo400 ROESY2 spectrum of quinine in  $D_6$ -DMSO. The spectrum is centered at 4.5 ppm.

#### 3.1 COSYPR Spectrum with CW Presaturation

 parameter set: awcosypr (+ getprosol) pulse programme: cosygpprqf

Type eda (enter) and enter  $SW(F2)$  in ppm, note the spectral window in Hz that appears in the SWH(F2) box and copy and paste this value into the SWH(F1) box. Check  $SWH(F1) = SWH(F2)$  in Hz including all dp's.

Enter O1 in Hz of the signal to be presaturated.  $O1$  = spectral window midpoint. Type **O2** (return) and enter the **O1** frequency in Hz as the **O2** frequency.

 $TD(F2) = 1K$  or 2K,  $TD(F1) = 128-256$  (your choice).  $NS =$  multiple of 2, 4 or 8,  $DS = 2$ , 4 or 8.  $P0 = \theta$  degree excitation pulse time, typically use a 45<sup>o</sup> or 90<sup>o</sup> pulse.  $D1$  = presaturation time = 2 sec or other time of your choice.

Type ased (enter) and review parameters used in the job. Check gradients are OK. The PLW9(db) prosol linked presaturation power level can be adjusted if required. Set receiver gain using RGA (important!).

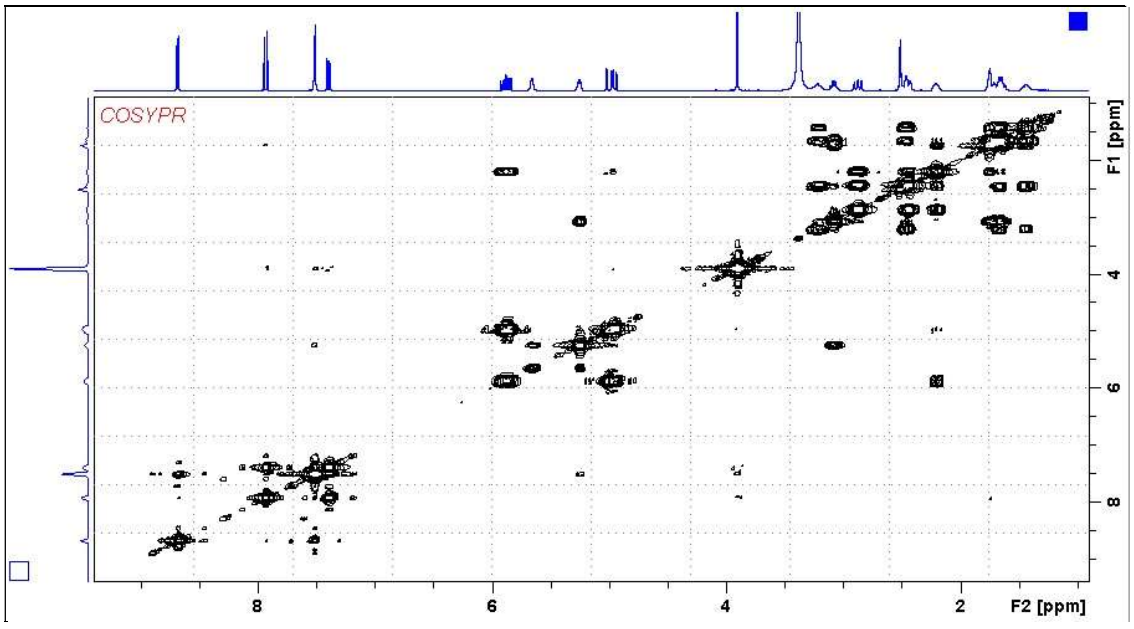

0.9-9.4 ppm region of the Neo400 COSYPR spectrum of quinine in  $D_6$ -DMSO with the HOD line at 3.37 ppm suppressed.

#### 3.2 TOCSYPR Spectrum with CW Presaturation

 parameter set: awtocsypr (+ getprosol) pulse programme: mlevphpr

Type eda (enter) and enter  $SW(F2)$  in ppm, note the spectral window in Hz that appears in the SWH(F2) box and copy and paste this value into the SWH(F1) box. Check  $SWH(F1) = SWH(F2)$  in Hz including all dp's.

Enter O1 in Hz of the signal to be presaturated.  $O1$  = spectral window midpoint. Type **O2** (return) and enter the **O1** frequency in Hz as the **O2** frequency.

 $TD(F2) = 1K$  or 2K,  $TD(F1) = 128-256$  (your choice).  $NS =$  multiple of 2, 4 or 8,  $DS = 4$  or 8.  $D1$  = presaturation time = 2 sec or other time of your choice.  $D9$  = correlation time = 80 msec or other time of your choice (6-240 msec).

Type ased (enter) and review parameters used in the job. The PLW9(db) presaturation power level can be adjusted if required. Set receiver gain using RGA (important!).

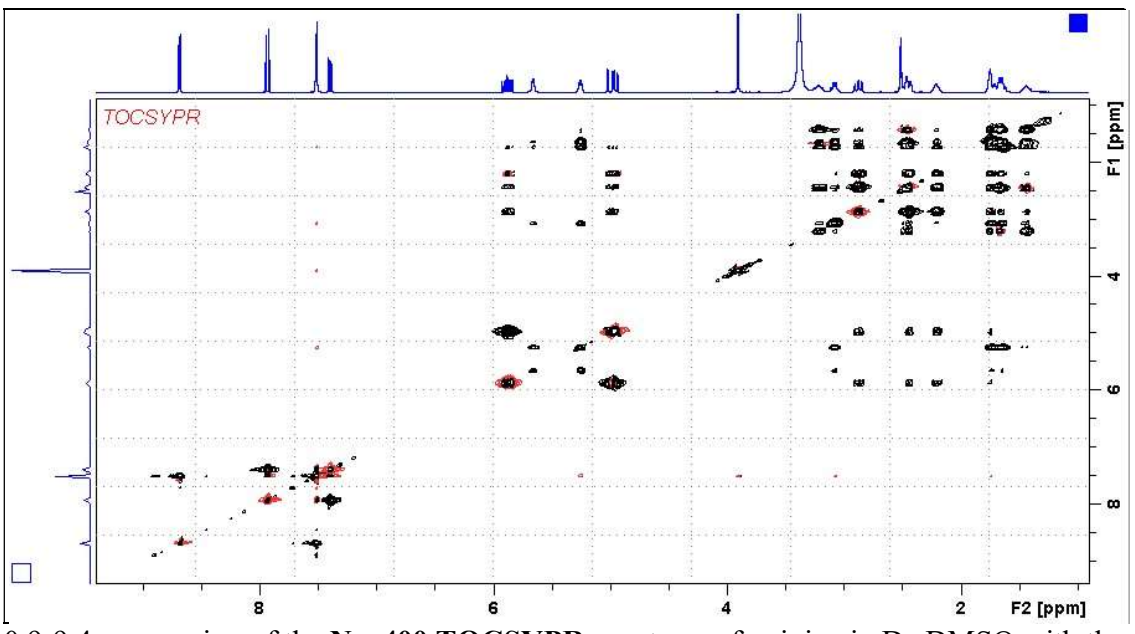

0.9-9.4 ppm region of the Neo400 TOCSYPR spectrum of quinine in  $D_6$ -DMSO with the HOD line at 3.37 ppm suppressed.

#### 3.2 DIPSI2PR Spectrum with CW Presaturation

 parameter set: awdipsi2pr (+ getprosol) pulse programme: dipsi2phpr

Type eda (enter) and enter  $SW(F2)$  in ppm, note the spectral window in Hz that appears in the SWH(F2) box and copy and paste this value into the SWH(F1) box. Check  $SWH(F1) = SWH(F2)$  in Hz including all dp's.

Enter O1 in Hz of the signal to be presaturated.  $O1$  = spectral window midpoint. Type  $O2$  (return) and enter the  $O1$  frequency in Hz as the  $O2$  frequency

 $TD(F2) = 1K$  or 2K,  $TD(F1) = 128-256$  (your choice).  $NS =$  multiple of 4 or 8,  $DS = 4$  or 8.  $D1$  = presaturation time = 2 sec or other time of your choice.  $D9$  = correlation time = 80 msec or other time of your choice (6-240 msec).

Type ased (enter) and review parameters used in the job. The PLW9(db) presaturation power level can be adjusted if required. Set receiver gain using RGA (important!).

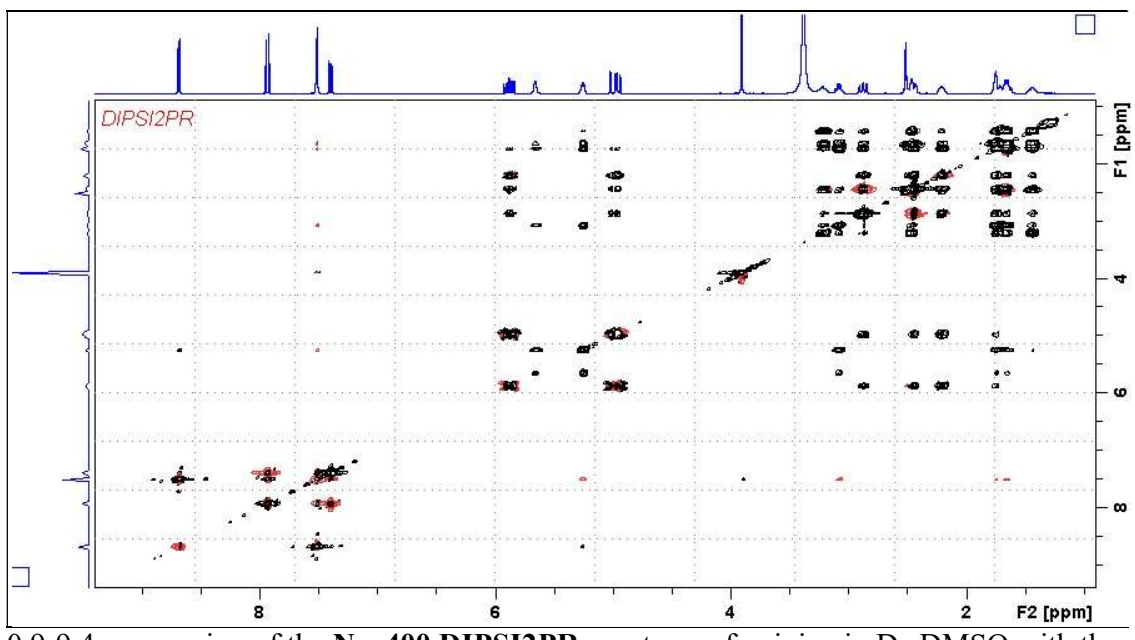

 $0.9-9.4$  ppm region of the Neo400 DIPSI2PR spectrum of quinine in  $D_6$ -DMSO with the HOD line at 3.37 ppm suppressed.

#### 3.4 NOESYPR Spectrum with CW Presaturation

 parameter set: awnoesypr (+ getprosol) pulse programme: awnoesygppr

Type eda (enter) and enter  $SW(F2)$  in ppm, note the spectral window in Hz that appears in the SWH(F2) box and copy and paste this value into the SWH(F1) box. Check  $SWH(F1) = SWH(F2)$  in Hz including all dp's.

Enter O1 in Hz of the signal to be presaturated.  $O1$  = spectral window midpoint. Type **O2** (return) and enter the **O1** frequency in Hz as the **O2** frequency.

 $TD(F2) = 1K$  or 2K,  $TD(F1) = 128-256$  (your choice).  $NS =$  multiple of 4 or 8,  $DS = 4$  or 8.  $D1$  = presaturation time = 2 sec or other time of your choice.  $D8 = NOE$  mixing time = 0.5 sec or other time of your choice.

Type ased (enter) and review parameters used in the job and check gradients are OK. The PLW9(db) presaturation power level can be adjusted if required. Set receiver gain using RGA (important!).

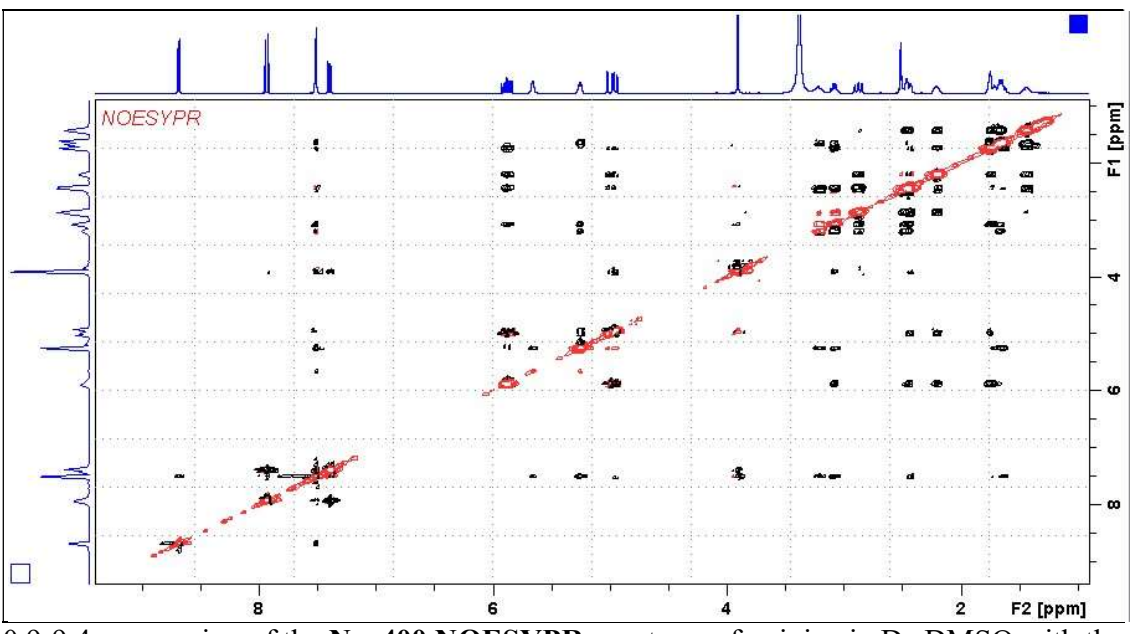

0.9-9.4 ppm region of the Neo400 NOESYPR spectrum of quinine in  $D_6$ -DMSO with the HOD line at 3.37 ppm suppressed.

#### 3.5 ROESYPR Spectrum with CW Presaturation

 parameter set: awroesypr (+ getprosol) pulse programme: roesyphpr (with CW spin lock)

Type eda (enter) and enter  $SW(F2)$  in ppm, note the spectral window in Hz that appears in the SWH(F2) box and copy and paste this value into the SWH(F1) box. Check  $SWH(F1) = SWH(F2)$  in Hz including all dp's.

Enter O1 in Hz of the signal to be presaturated.  $O1$  = spectral window midpoint. Type **O2** (return) and enter the **O1** frequency in Hz as the **O2** frequency.

**TD(F2)** = 1K or 2K, **TD(F1)** = 128-256 (your choice).  $NS =$  multiple of 4 or 8,  $DS = 4$  or 8.  $D1$  = presaturation time = 2 sec or other time of your choice. P15 = spin lock time =  $200000$  or  $250000$  usec (200 or 250 msec).

Type ased (enter) and review parameters used in the job. The PLW9(db) presaturation power level can be adjusted if required. Set receiver gain using RGA (important!).

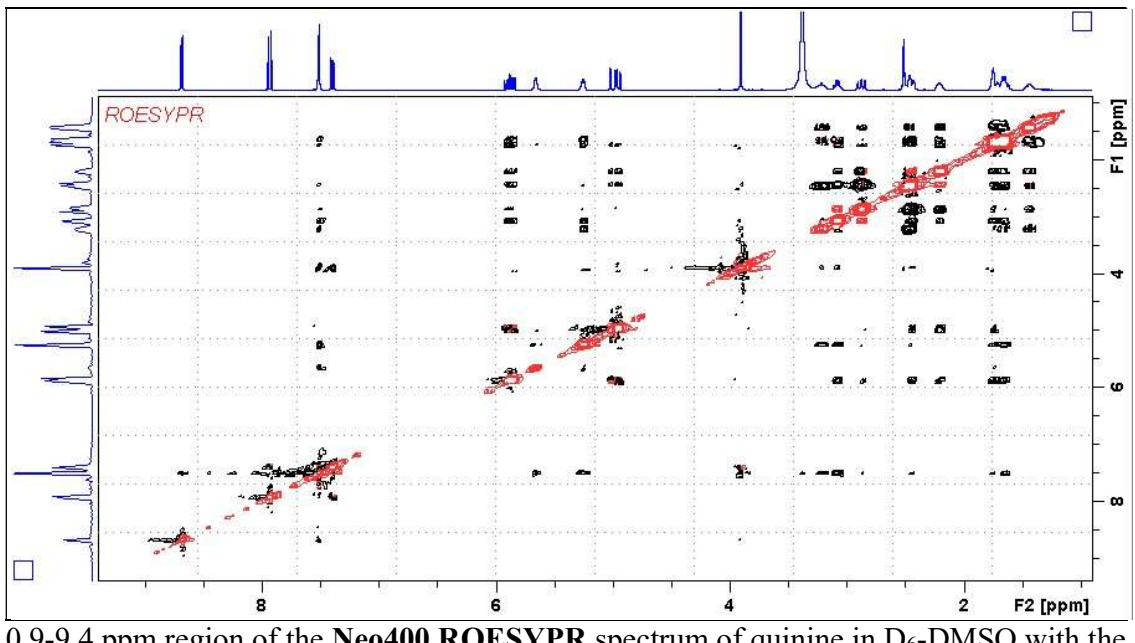

0.9-9.4 ppm region of the Neo400 ROESYPR spectrum of quinine in  $D_6$ -DMSO with the HOD line at 3.37 ppm suppressed.

#### 3.6 ROESY2PR with CW Presaturation at O1

 parameter set: awroesy2pr (+ getprosol) pulse programme: roesyphpr.2 (with pulsed spin lock)

Type eda (enter) and enter  $SW(F2)$  in ppm, note the spectral window in Hz that appears in the SWH(F2) box and copy and paste this value into the SWH(F1) box. Check  $SWH(F1) = SWH(F2)$  in Hz including all dp's.

Enter O1 in Hz of the signal to be presaturated.  $O1$  = spectral window midpoint. Type **O2** (return) and enter the **O1** frequency in Hz as the **O2** frequency.

 $TD(F2) = 1K$  or 2K,  $TD(F1) = 128-256$  (your choice).  $NS =$  multiple of 4 or 8,  $DS = 4$  or 8.  $D1$  = presaturation time = 2 sec or other time of your choice P15 = spin lock time =  $200000$  or  $250000$  usec (200 or 250 msec).

Type ased (enter) and review parameters used in the job. The PLW9(db) presaturation power level can be adjusted if required Set receiver gain using RGA (important!).

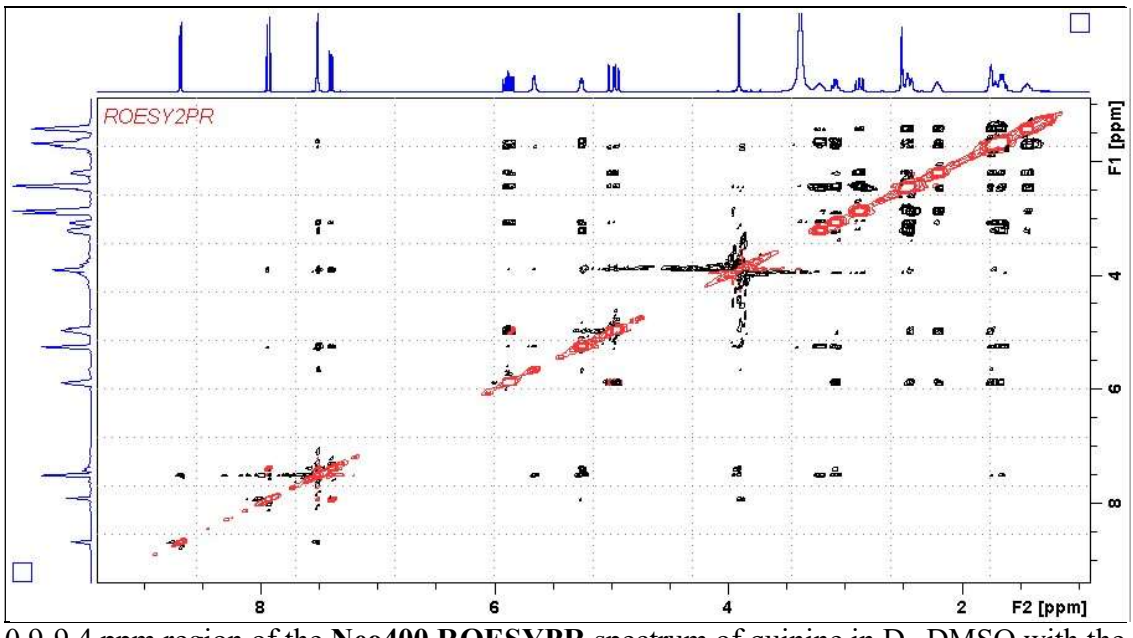

0.9-9.4 ppm region of the Neo400 ROESYPR spectrum of quinine in  $D_6$ -DMSO with the HOD line at 3.37 ppm suppressed.